# Campaña de registro de MFA Enero 2024

## ¿Qué es MFA?

La Autenticación Multifactor (MFA) es una capa de seguridad adicional diseñada para proteger tus cuentas y datos personales. A diferencia de la autenticación tradicional que utiliza solo un método (como contraseña), MFA requiere dos o más métodos para verificar tu identidad.

### ¿Cómo funciona?

El doble factor de autenticación tiene dos componentes básicos: algo que sabes y algo que �enes.

**Primer factor (algo que sabes):** Este es el método tradicional, como tu contraseña. Es un conocimiento que solo tú deberías poseer.

**Segundo factor (algo que tienes)**: Aquí entra un elemento físico, como tu teléfono móvil, una llave inteligente o una aplicación... después de ingresar la contraseña, se solicitará un código único generado por una aplicación en tu disposi�vo o recibido a través de un mensaje de texto.

### ¿Cuáles son sus ventajas?

**Mayor seguridad**: Al requerir múltiples formas de verificación, se dificulta el acceso no autorizado.

**Protección contra robos de contraseña:** Incluso si alguien descubre tu contraseña, no podrá acceder sin el segundo factor.

**Adaptabilidad:** Puedes elegir entre diferentes métodos según tu preferencia, como códigos de aplicación, mensajes de texto o aplicaciones de auten�cación.

### ¿En qué servicios o aplicaciones nos va a pedir usar este tipo de autenticación?

En IE University, uno de nuestros objetivos es garantizar la protección de la información personal y corporativa de nuestros alumnos, profesores y personal. Para lograrlo, trabajamos para que los servicios que ofrecemos, incluyendo **Blackboard**, Correo, Library y IE Connects, etc., cuenten con las medidas de autenticación y seguridad adecuadas.

### ¿Cómo configuro mi MFA?

Se puede registrar nuestra autenticación multifactor, accediendo al Portal Office [htps://www.office.com/.](https://www.office.com/) **(Asegúrese de que entra con la cuenta de @faculty.ie.edu)**

En la parte superior derecha pulsamos sobre nuestro nombre y seleccionamos **"Ver cuenta"**.

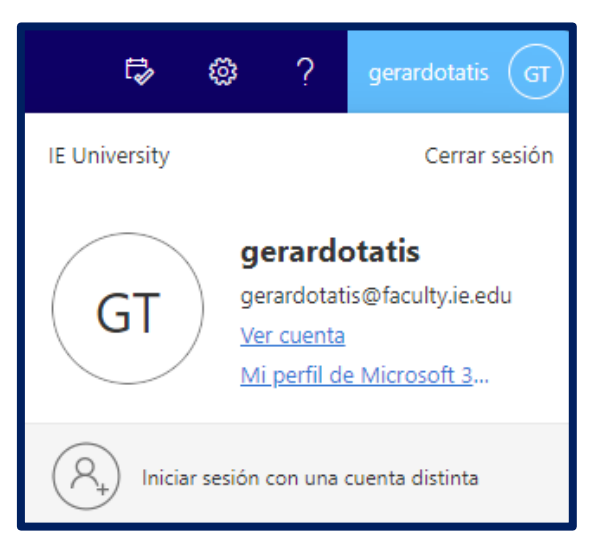

En el apartado de "Información de Seguridad", clicamos en **"ACTUALIZAR INFORMACIÓN >"**.

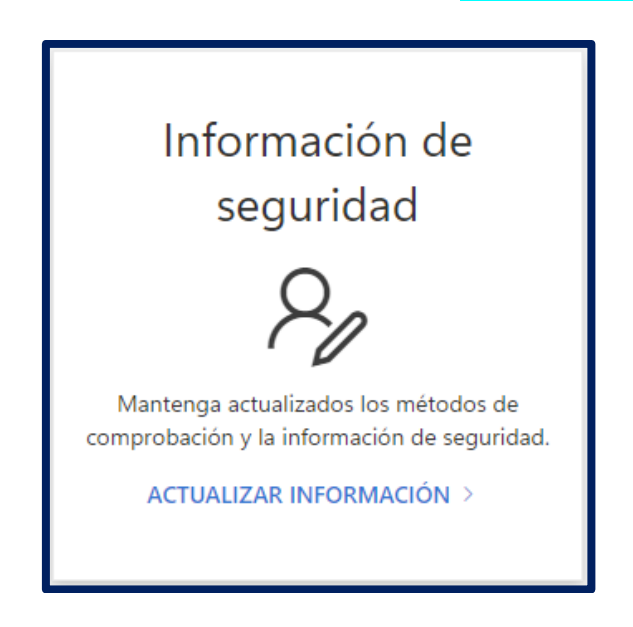

Ahora podremos agregar un método de inicio de sesión pulsando sobre el texto.

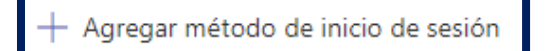

Desplegando el menú, podemos seleccionar este segundo método de autenticación, el primero será nuestra contraseña.

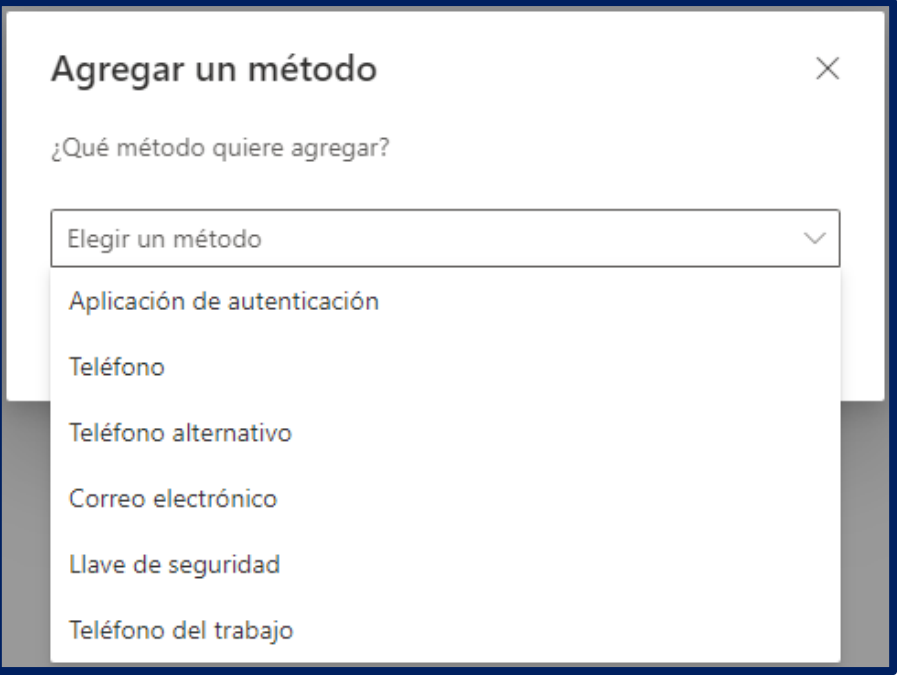

De los métodos de autenticación\* disponibles en la actualidad, desde el Departamento de IT recomendamos optar por el de la **Aplicación de auten�cación**, por ser el método más fácil de usar, rápido y seguro. También aconsejamos agregar varios métodos de autenticación para tener diferentes alternativas en caso de que no dispongamos de nuestro sistema habitual.

\*Nota: El correo electrónico (personal) solo sirve como método de autenticación para recuperar nuestra contraseña de usuario.

Como ejemplo de configuración usaremos **"Aplicación de auten�cación"**.

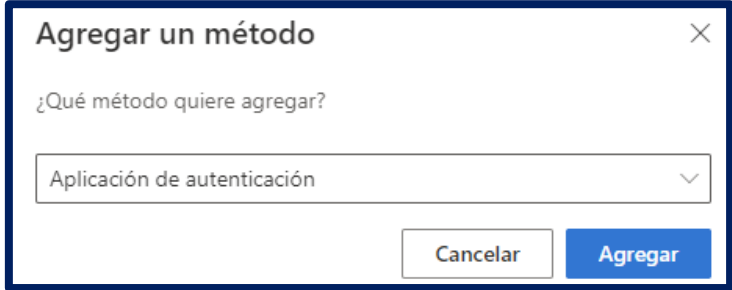

Después de seleccionarlo pulsamos en **"Agregar"**.

¿Obtener la aplicación Microsoft Authenticator en nuestro dispositivo móvil?

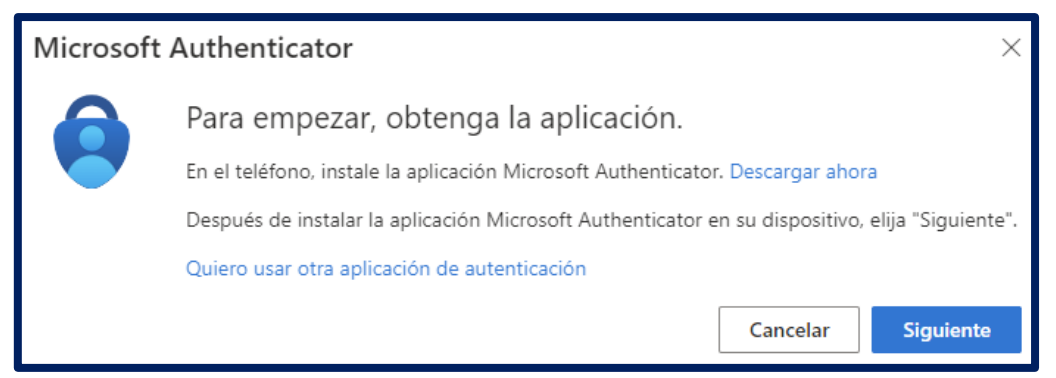

Para comenzar, *si aún no tienes instalada la aplicación*, es necesario descargar e instalar la APP "**Microso� Authen�cator**" de **Microso� Corpora�on** en **nuestro disposi�vo móvil**, debemos buscar la aplicación en *Google Play Store o Apple Store*.

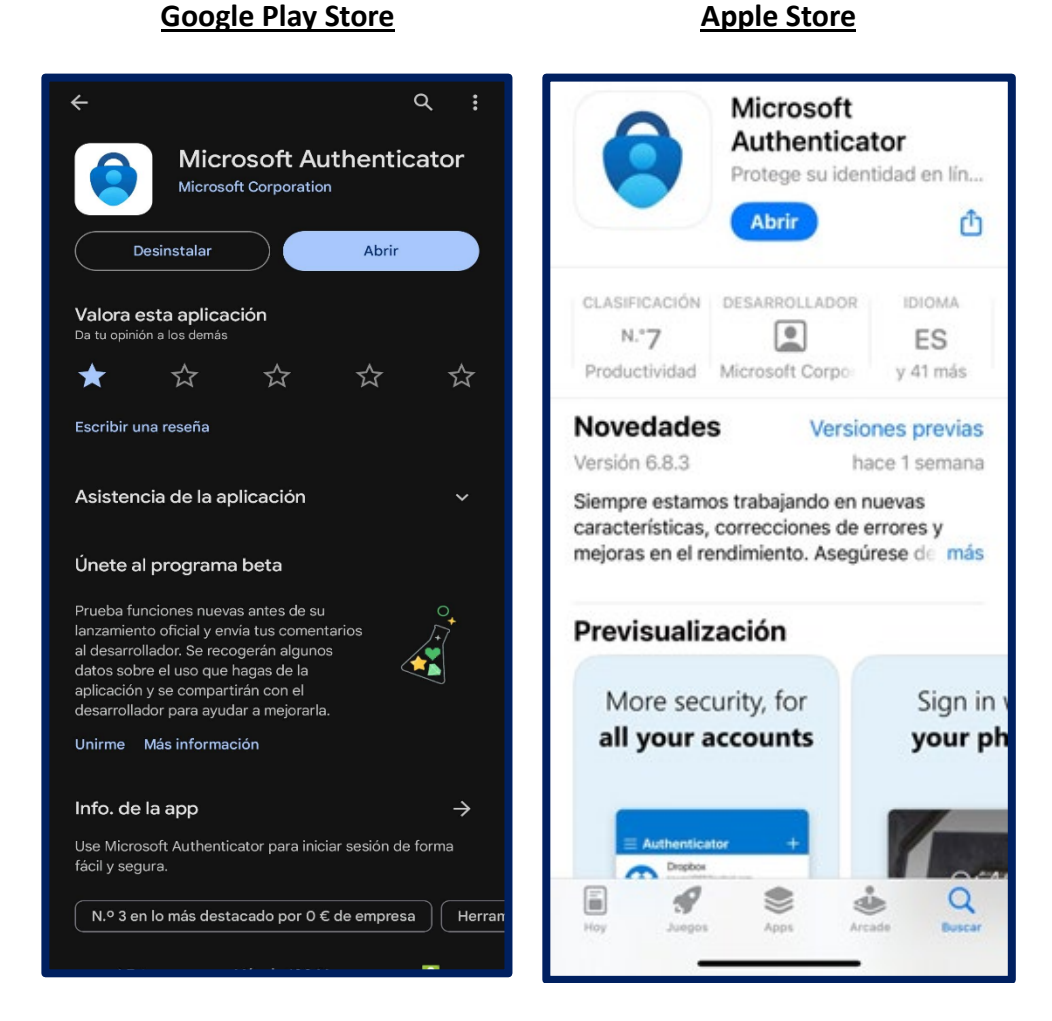

Una vez instalada, el siguiente paso es abrir la aplicación y añadir una cuenta pulsando en el signo de  $+$  en la parte superior derecha.

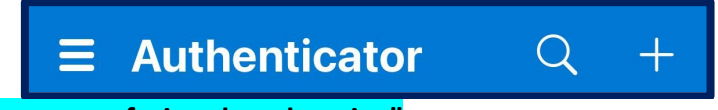

Seleccionamos "Cuenta profesional o educativa".

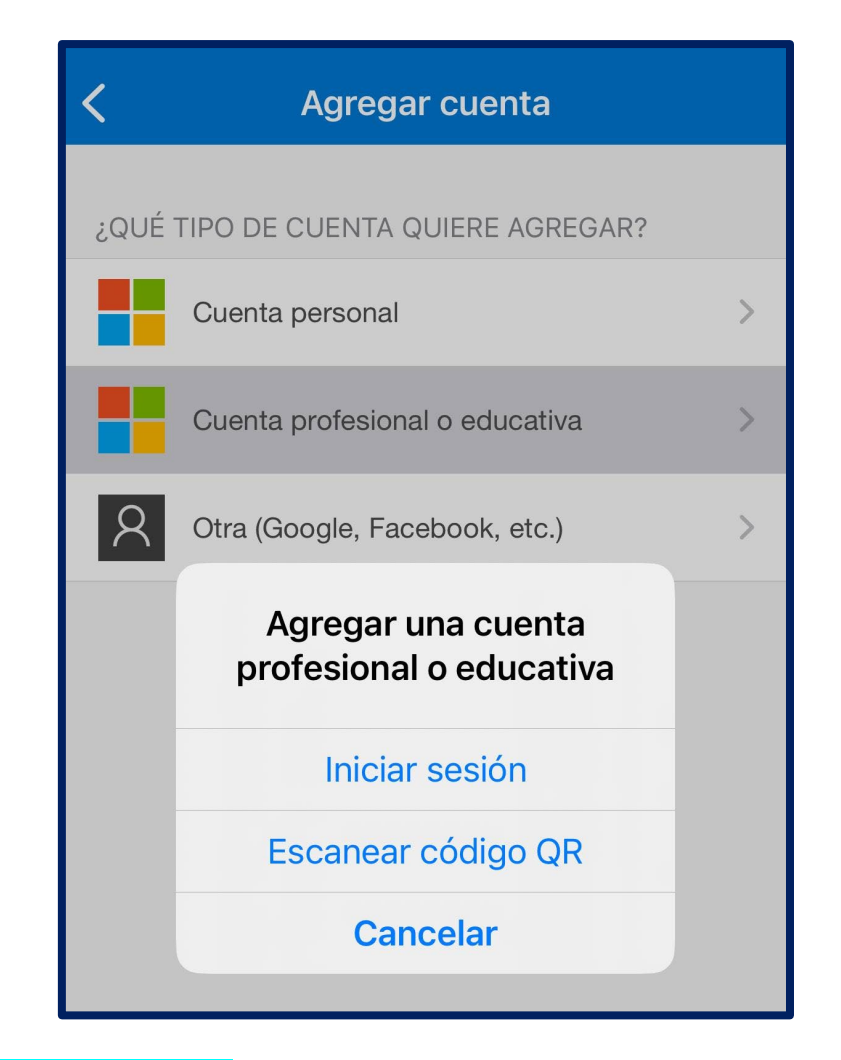

Elegimos **"Escanear código QR",** regresamos a la configuración del ordenador **"Siguiente"**.

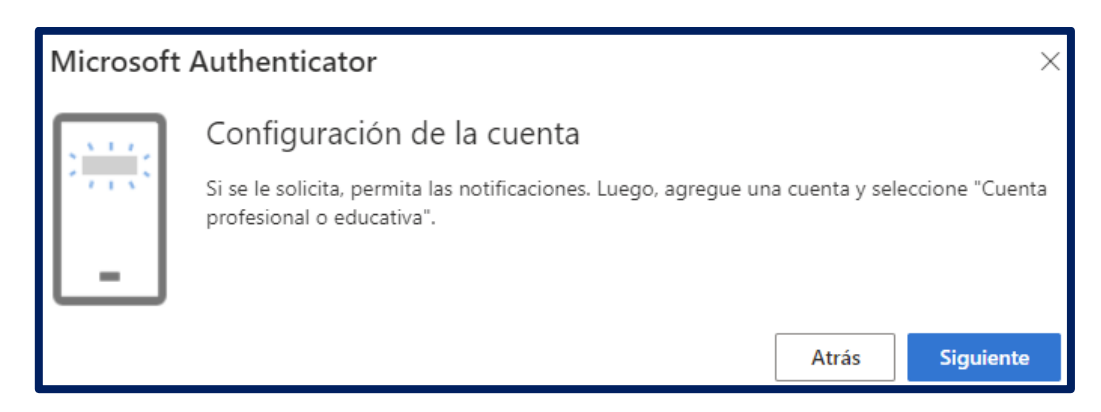

Escanearemos el código QR y pulsamos en **"Siguiente"**.

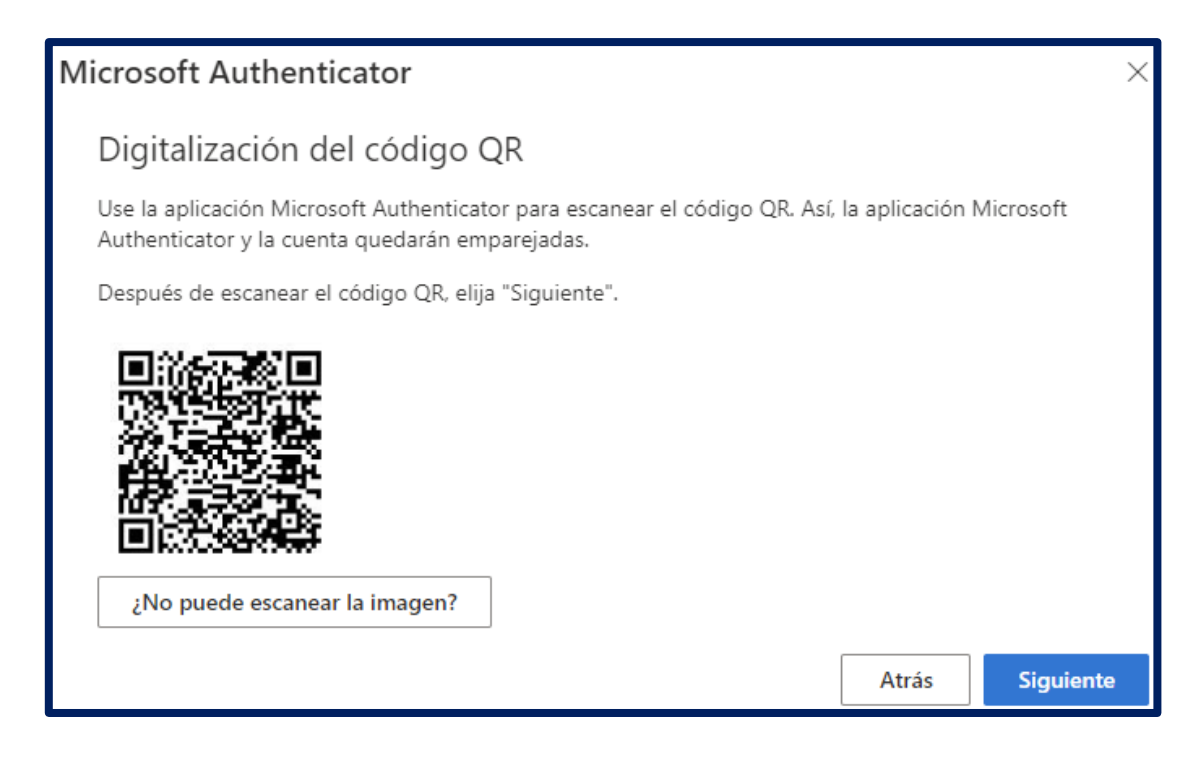

Tendremos que hacer una prueba, pulsando en la aplicación los dígitos mostrados en la pantalla.

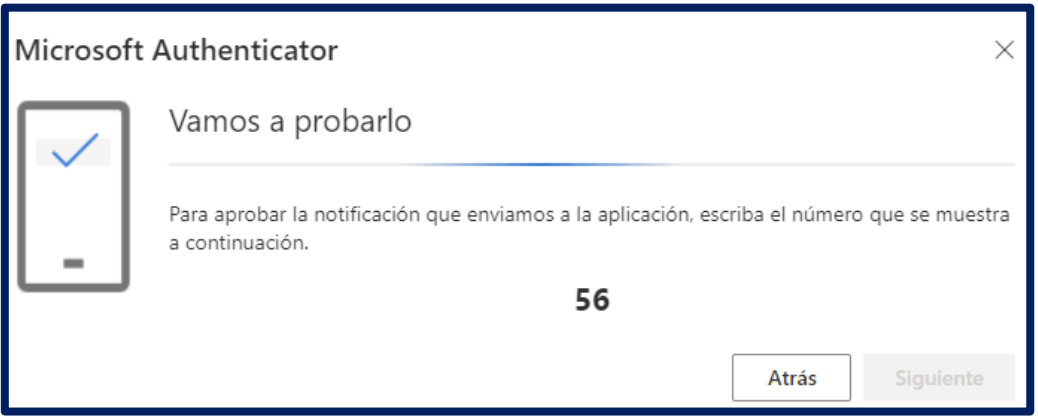

Si es correcto y estos coinciden la prueba será correcta.

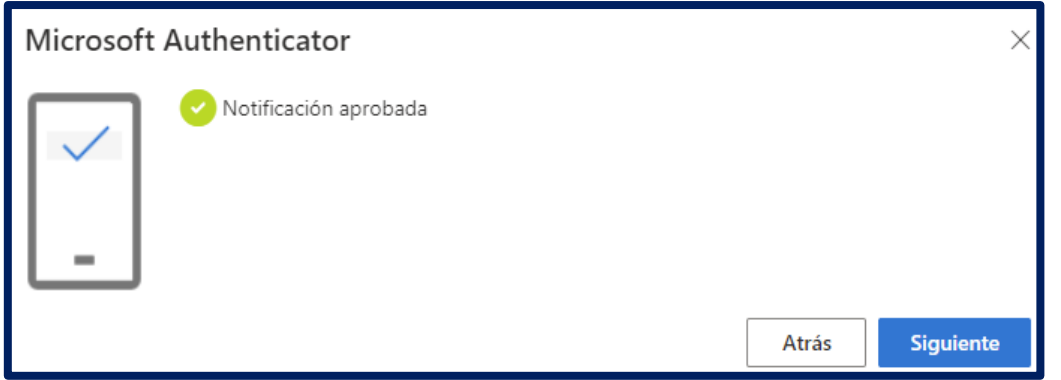

Ya tendremos añadido nuestro segundo método de autenticación. Acabamos pulsando en **"Siguiente"**.

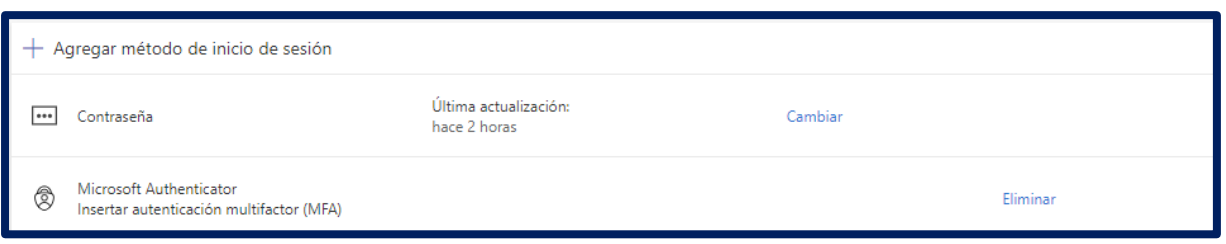

Podemos añadir tantos métodos como deseemos, incluso podemos instalar la aplicación en varios dispositivos móviles, tablets, etc. De hecho, es recomendable, tener varios métodos.

#### ¿Ayuda y soporte?

Tenemos disponibles diferentes recursos con información sobre la configuración del MFA. El video siguiente contiene explicaciones en inglés.

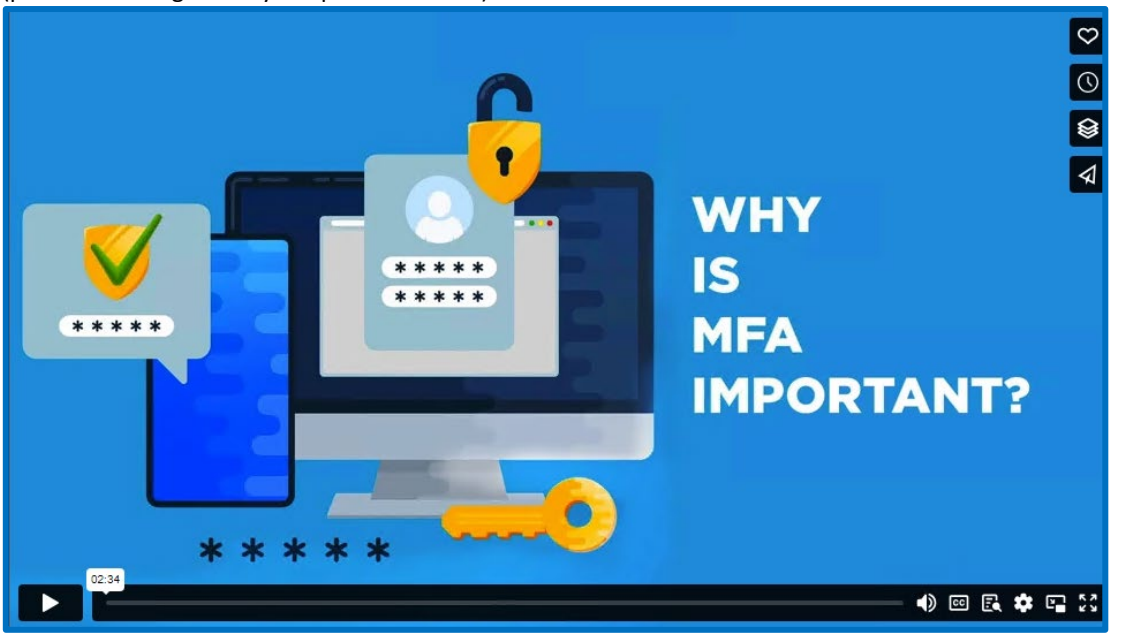

(pulse en la imagen Ctrl y clic para ir al video).

Si necesita más ayuda, póngase en contacto con el equipo de Soporte IT, contactando en el teléfono **+34 915 689 623** o abriendo un �cket a través de nuestro portal de servicio [htps://ie.service](https://ie.service-now.com/)-now.com/

Las consultas más técnicas, como el restablecimiento de MFA si ha perdido (o ha olvidado) su teléfono o dispositivo de autenticación, pueden resolverse en horario de 8:00 a 21:00 horas, de lunes a viernes y sábados de 8:00 a 18:00 horas. Si está en la universidad, simplemente llame a Soporte desde el teléfono del aula.